## Office 365 Education for Staff and Students

Office 365 is available for all active CCSD staff and students to download free of charge on up to **five personal devices**. Included in this productivity suite are the following applications: Office 2016 Professional Plus (PC), Office 2016 (Mac), Outlook (Mac), Office for iPad and iPhone, and Office for Android.

To install Office 365 Education, your PC or Mac must meet the minimum system requirements.

PC: Windows 7 or later
Mac: OS X 10.10 or later
iPad/iPhone: iOS 8.0 or later
Android: KitKat 4.4 or later

Please visit https://products.office.com/en-us/office-system-requirements for more information.

To register and download the software, follow these steps;

1. Visit portal.office.com

2. Sign in to Office 365 using the following

Username: AD Username@AD.ccsd.net

Password: AD Password

Note: Your AD Username and password are those used to log in to the computer at school.

3. Click the Sign in link

4. You may get the message shown below. Click OK, got it ⊕ to go to the installation page

No need to sign up

Your IT department has turned off signup for Office 365
Education, but it looks like you already have access to some of the apps that come with Office 365 Education.

We'll send you to the page where you can access them now.

OK, got it 

OK,

5. Click on Other installs to install the basic suite consisting of Word, Excel, PowerPoint, Outlook, and OneNote OR click on Other installs to install the full Office 2016 suite of products including Word, Excel, PowerPoint, OneNote, Access, Publisher, Outlook, Skype for Business, and OneDrive for Business that may be available.

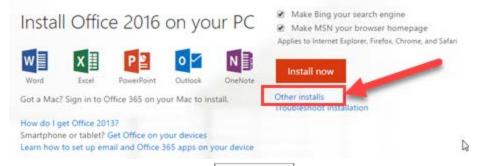

6. If you chose "Other installs", click to begin the installation process